Milesight

# **Milesight Field Tester FT101**

User Guide

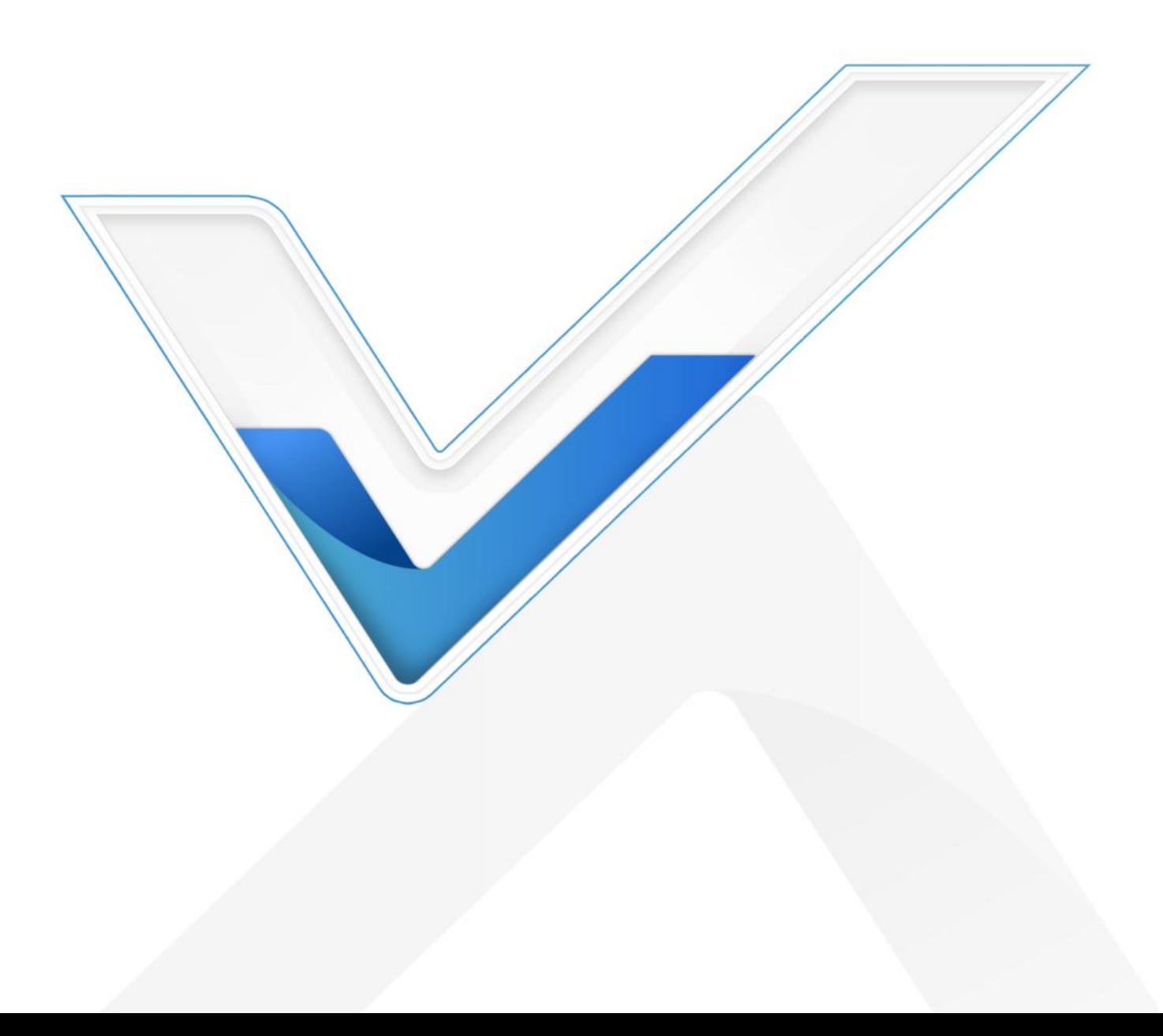

#### **Safety Precautions**

Milesight

Milesight will not shoulder responsibility for any loss or damage resulting from not following the instructions of this operating guide.

- $\div$  The device must not be disassembled or remodeled in any way.
- ❖ Do not remove the battery of the device.
- Do not place the device and its accessories where the temperature or humidity is below/above the operating range.
- **Do not place the device close to objects with naked flames, otherwise it will explode.**
- $\cdot \cdot$  The device must never be subjected to drops, shocks or impacts.
- $\div$  Do not pull the antenna, detach them by holding the connectors.

#### **Copyright © 2011-2024 Milesight. All rights reserved.**

All information in this guide is protected by copyright law. Whereby, no organization or individual shall copy or reproduce the whole or part of this user guide by any means without written authorization from Xiamen Milesight IoT Co., Ltd.

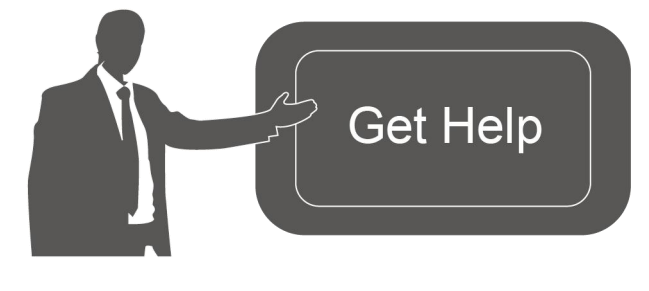

For assistance, please contact Milesight technical support: Email: [iot.support@milesight.com](mailto:iot.support@milesight.com) Support Portal: <support.milesight-iot.com> Tel: 86-592-5085280 Fax: 86-592-5023065 Address: Building C09, Software Park III, Xiamen 361024, China

#### **Revision History**

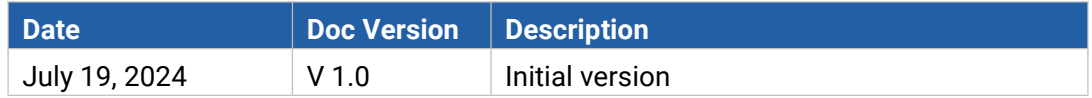

# **Contents**

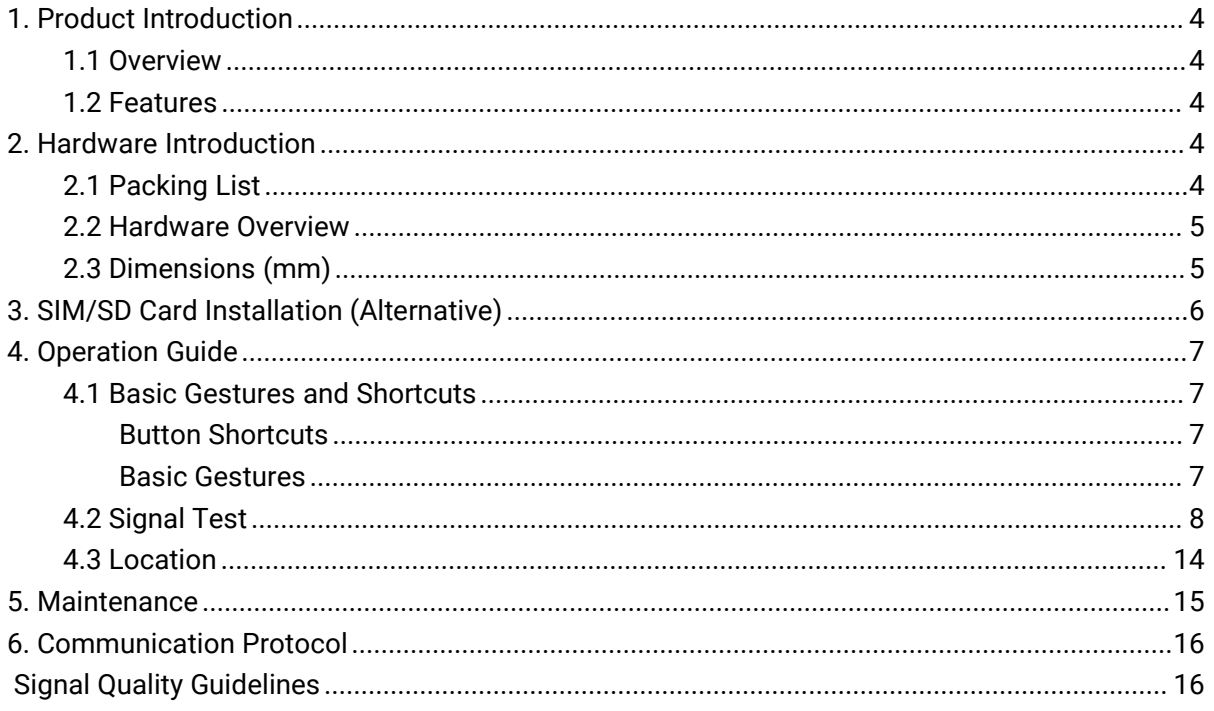

## <span id="page-3-0"></span>**1. Product Introduction**

#### <span id="page-3-1"></span>**1.1 Overview**

Milesight

Milesight Field Tester is a portable LoRaWAN® network testing device. With different kinds of antennas, it can support global LoRaWAN® frequencies to record the signal status and packet loss rate to monitor the network status from the field and verify the coverage of different LoRaWAN® gateways, to optimize the best places to deploy LoRaWAN®devices.

Equipped with a 5.72-inch touchscreen display, users are able to operate the signal test procedure and monitor the real-time network status friendly. With a built-in battery and type-C port, it can work for 8 hours and supports type-C power bank charge to bring the device everywhere easily.

#### <span id="page-3-2"></span>**1.2 Features**

- Octa-core processor with Android system and big memory for flexible integration
- Built-in one-channel SX1262 LoRaWAN<sup>®</sup> module for signal test
- Support global LoRaWAN<sup>®</sup> frequencies with different antennas
- Compatible with any standard LoRaWAN® gateways and global mainstream network servers
- Support to get RSSI and SNR of the gateway and statistics of packet loss rate between gateway and nodes
- Support GNSS positioning to record the location of the test field
- Straightforward user interfaces presented on a 5.72-inch touchable LCD screen
- With a built-in rechargeable lithium battery that works for 8 hours
- Support real-time data backup and charge through a USB type-C port

#### <span id="page-3-3"></span>**2. Hardware Introduction**

#### <span id="page-3-4"></span>**2.1 Packing List**

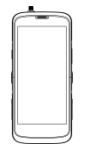

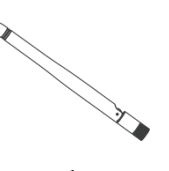

 $1 \times$   $1 \times$   $1 \times$  LoRaWAN<sup>®</sup> FT101 Device<br>Stubby Antenna

 $1 \times 1 \times$  $1 \times$  LoRaWAN<sup>®</sup> Type-C Cable  $(1 \text{ m})$ Stubby Antenna & Power Adapter  $1 \times$ 

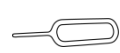

 $1 \times$ Card Ejector Tool

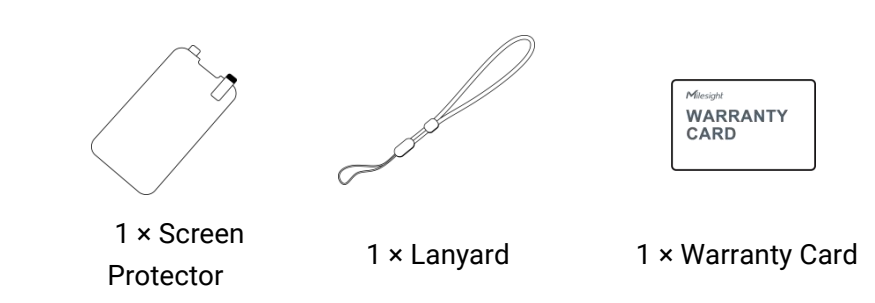

**If any of the above items is missing or damaged, please contact your sales representative.**  $\blacktriangle$ 

## <span id="page-4-0"></span>**2.2 Hardware Overview**

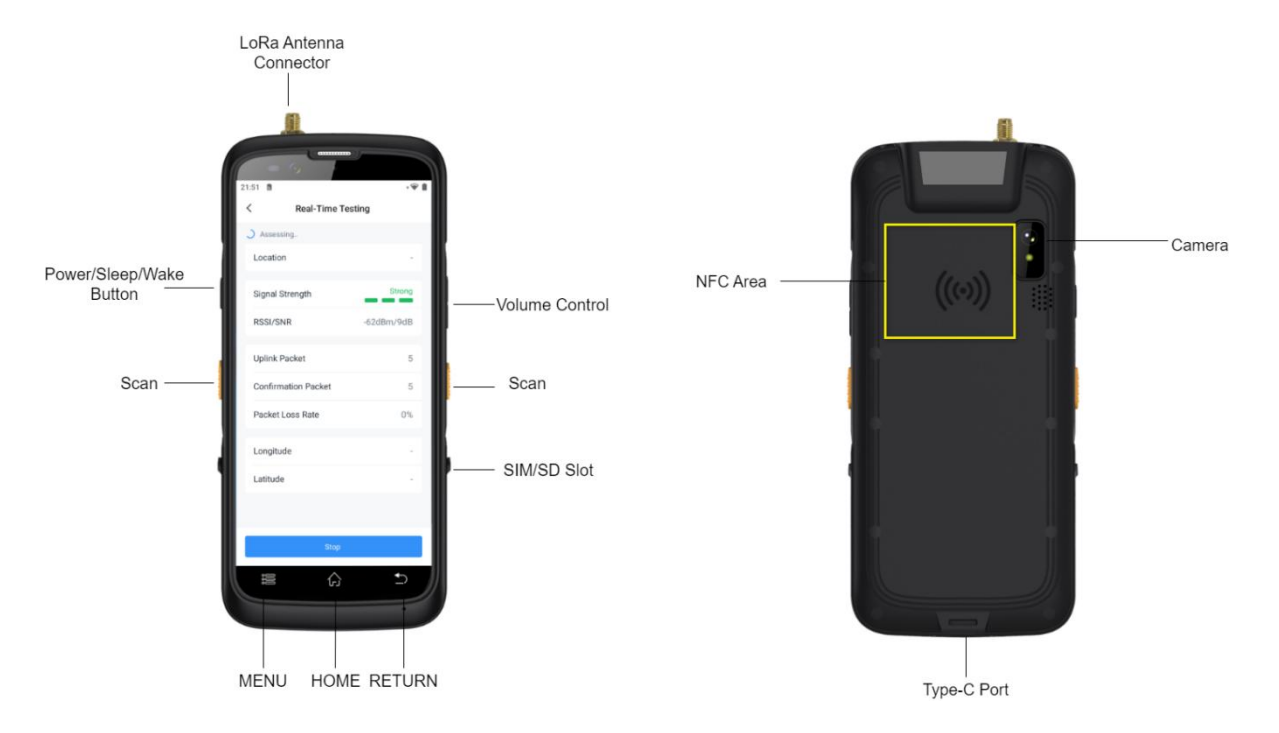

<span id="page-4-1"></span>**2.3 Dimensions (mm)**

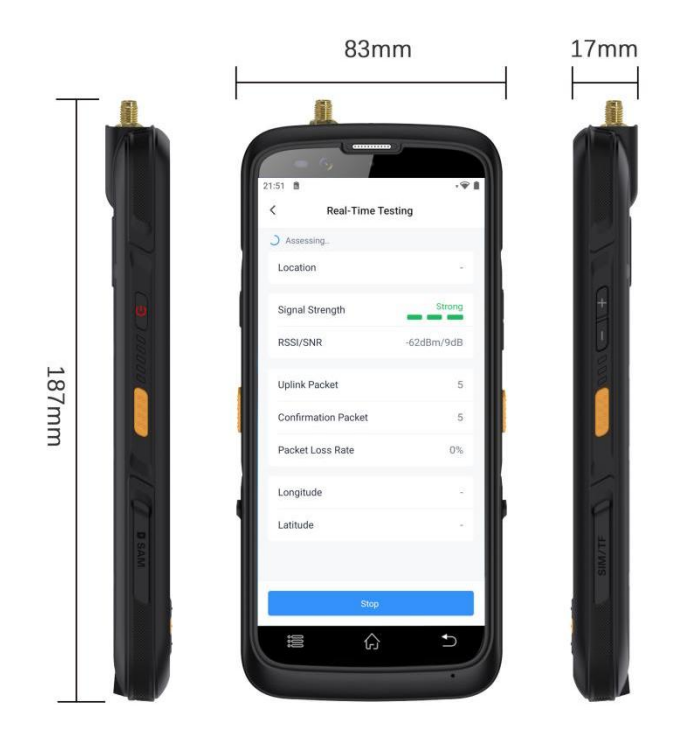

## <span id="page-5-0"></span>**3. SIM/SD Card Installation (Alternative)**

1. Remove the rubber plug of the slot, and use an ejector tool to push the contact point to pop up the card slot.

2. Insert the nano SIM card (4FF) or micro SD card, then turn the slot over and restore it back to the device.

3. Restore the rubber plug of the slot.

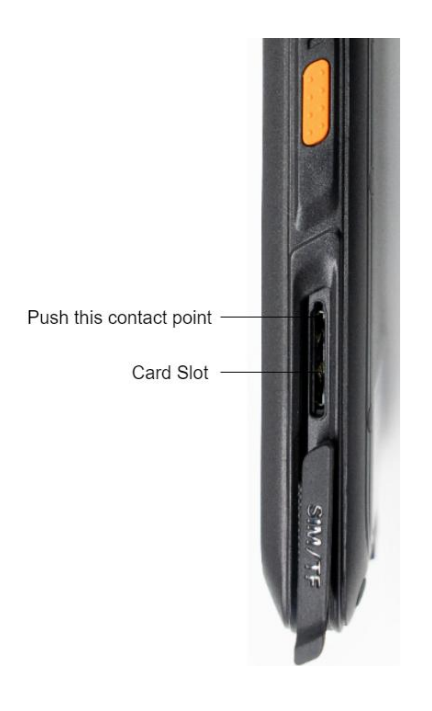

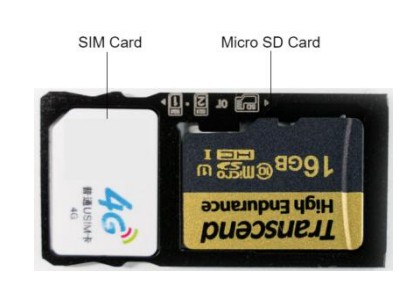

6

## <span id="page-6-0"></span>**4. Operation Guide**

### <span id="page-6-1"></span>**4.1 Basic Gestures and Shortcuts**

#### <span id="page-6-2"></span>**Button Shortcuts**

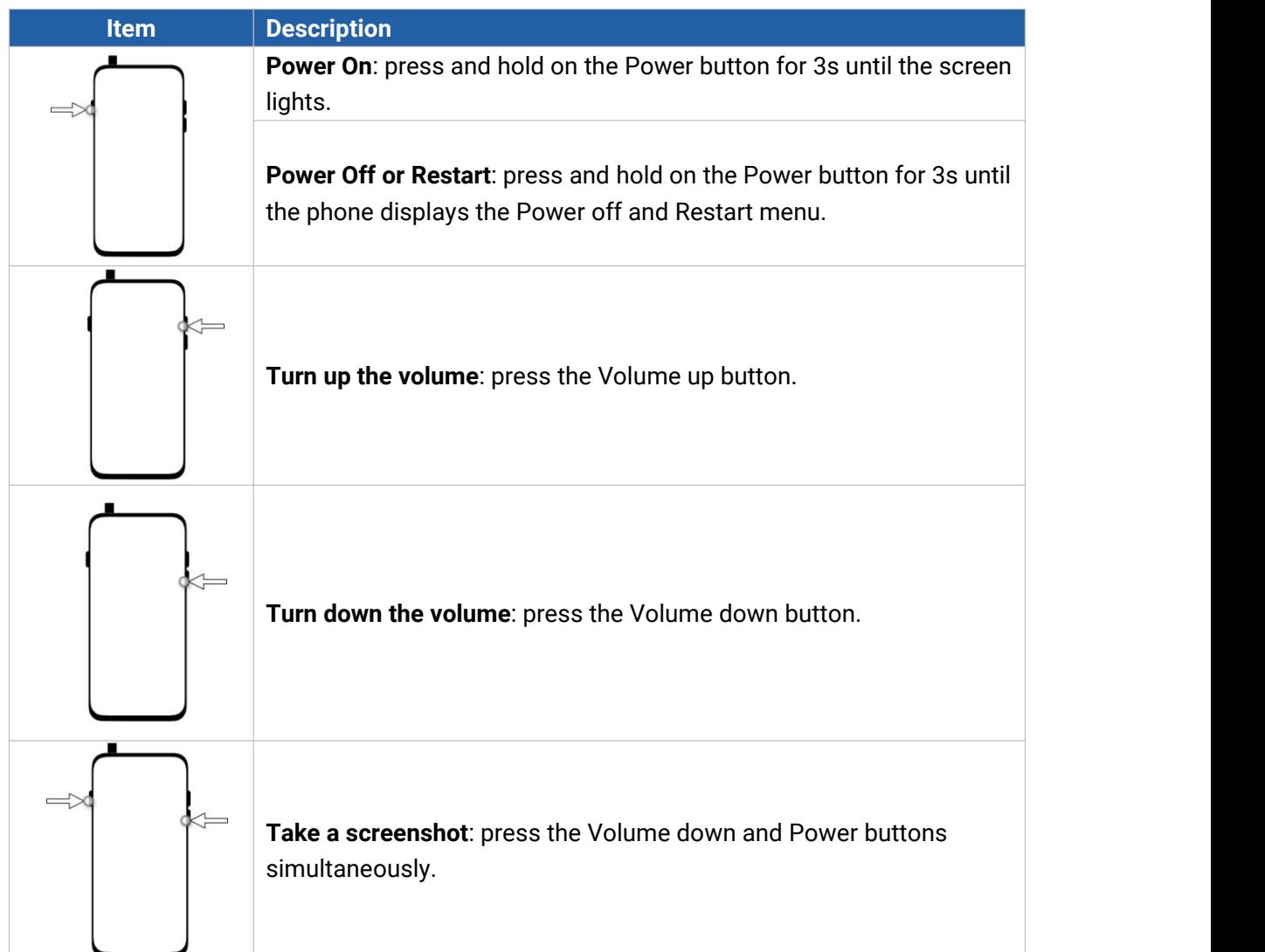

## <span id="page-6-3"></span>**Basic Gestures**

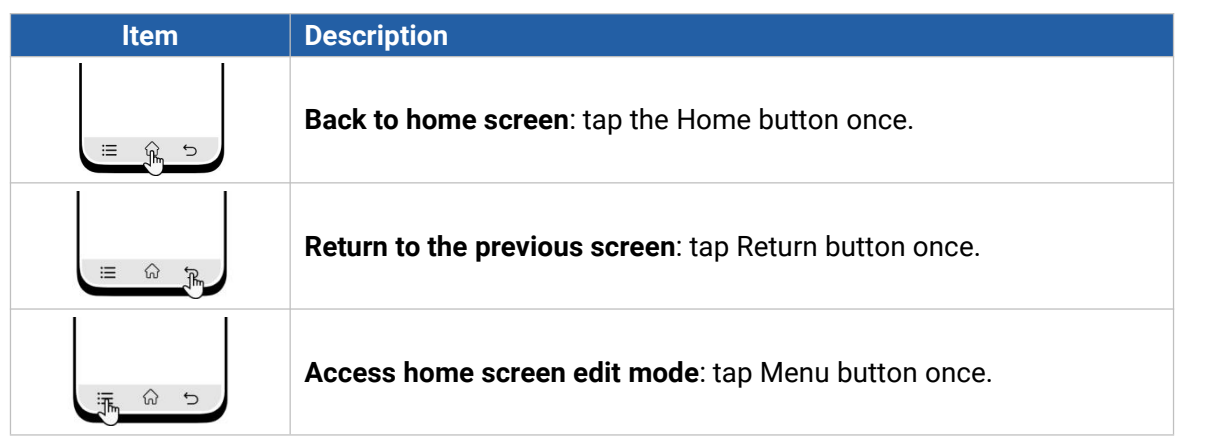

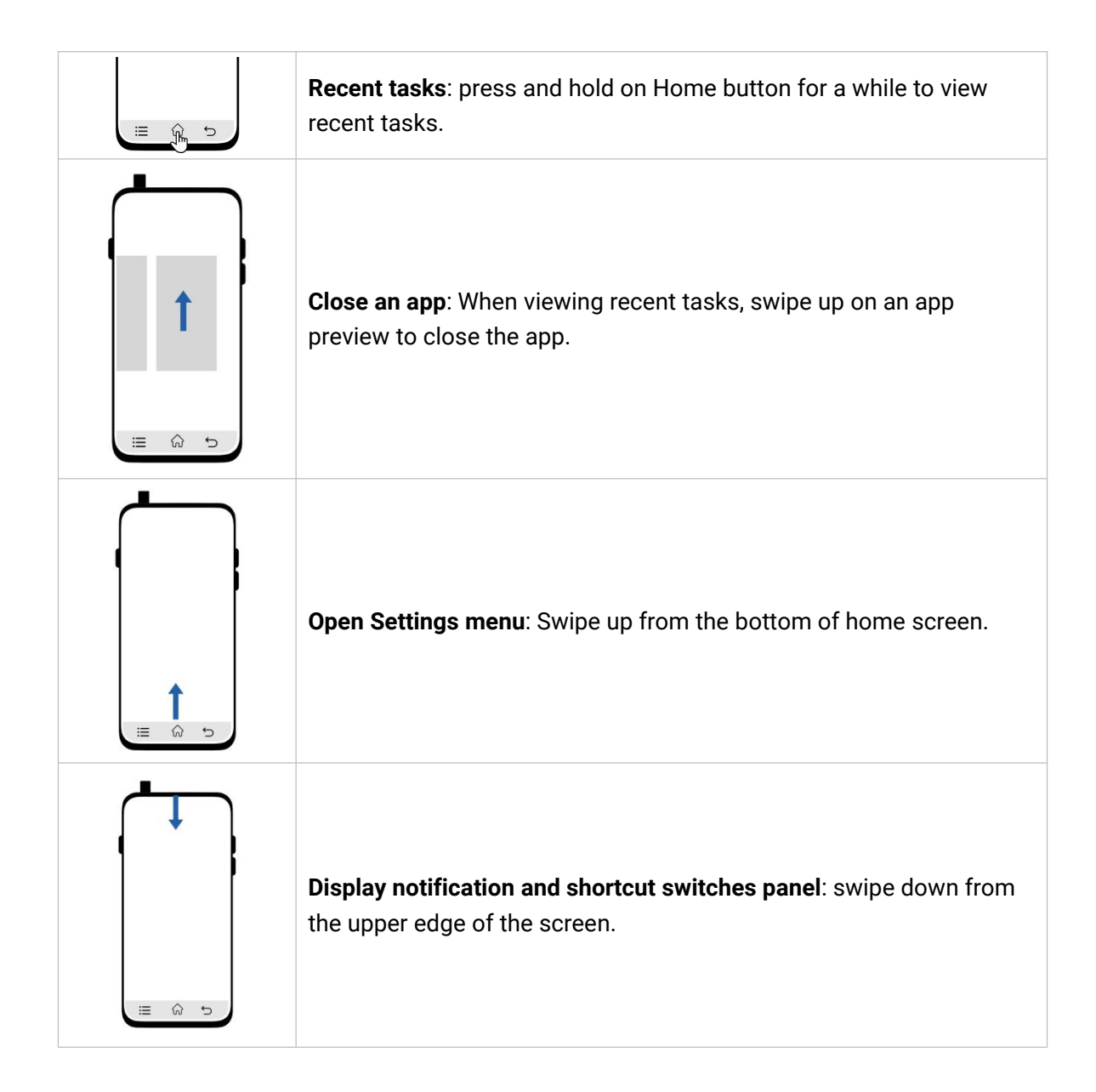

## <span id="page-7-0"></span>**4.2 Signal Test**

Milesight field tester is equipped with a Field Tester App for gateway signal test. This guide will take the Milesight UG65 gateway as an example to operate the signal test. Users can also connect this device to anystandard LoRaWAN® network server.

1. Launch the Field Tester App, and find the device EUIand application key information. **Note:** the app EUI (join EUI) is fixed as 24E124C0002A0001.

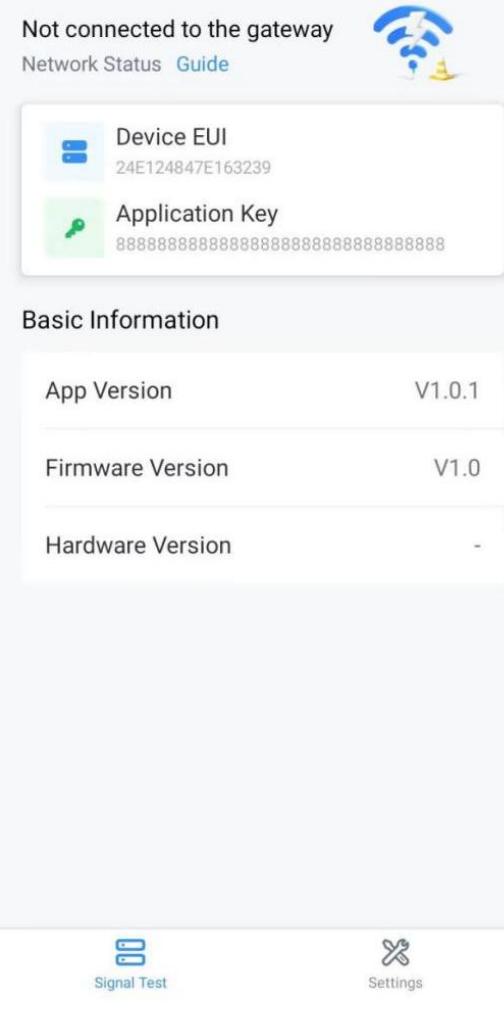

2. Configure the LoRaWAN® settings of this field tester.

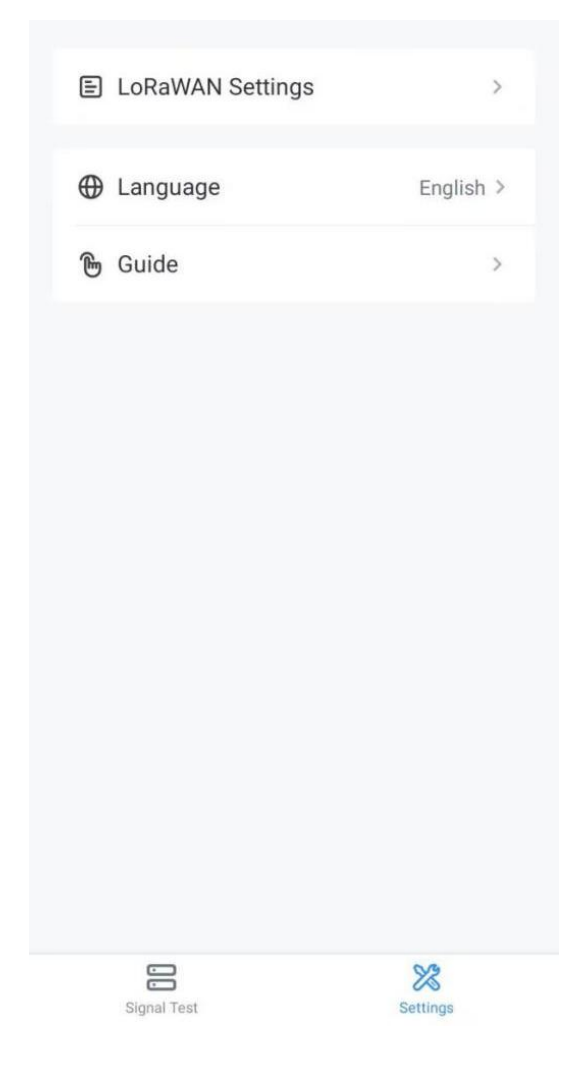

Ensure that the frequency channels match the testing gateway and configure the related parameters as required.

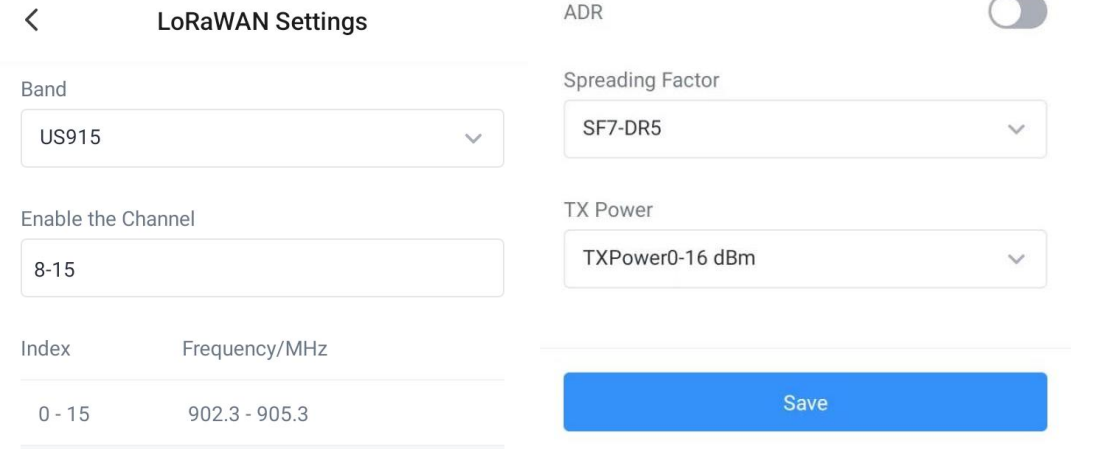

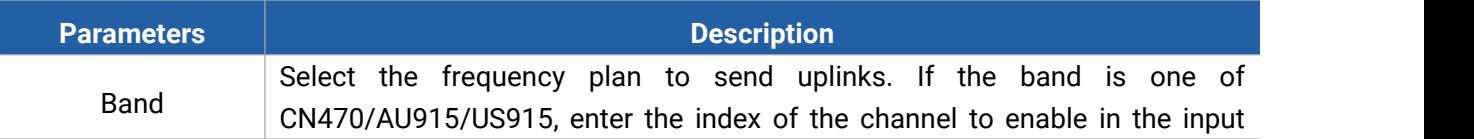

10

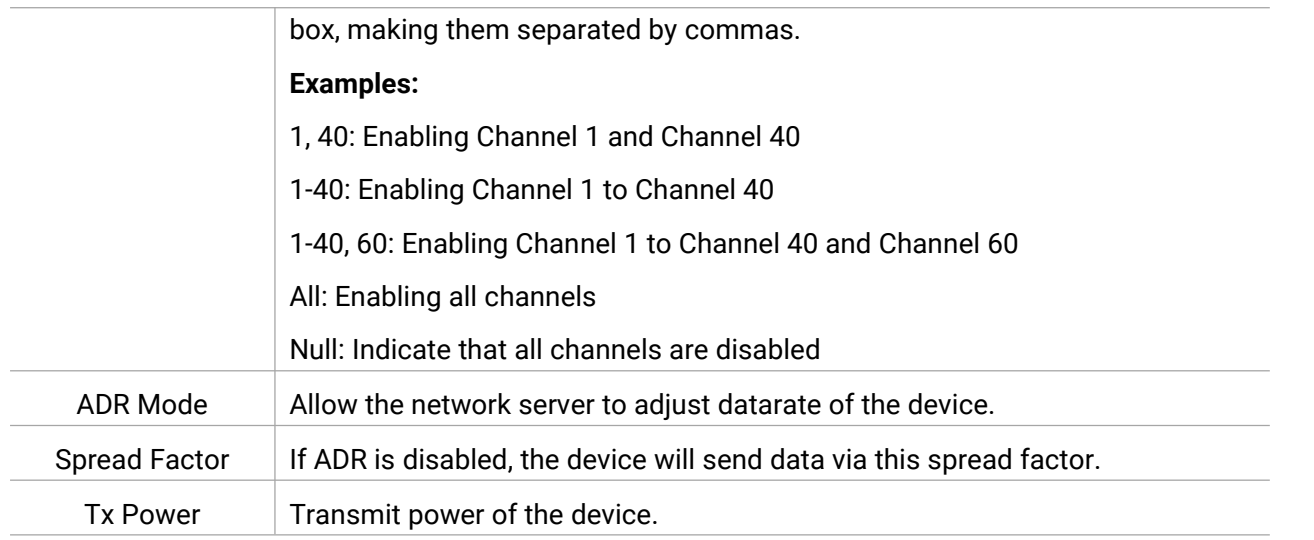

3. Navigate to the web GUI of Milesight gateway to enable embedded NS mode.

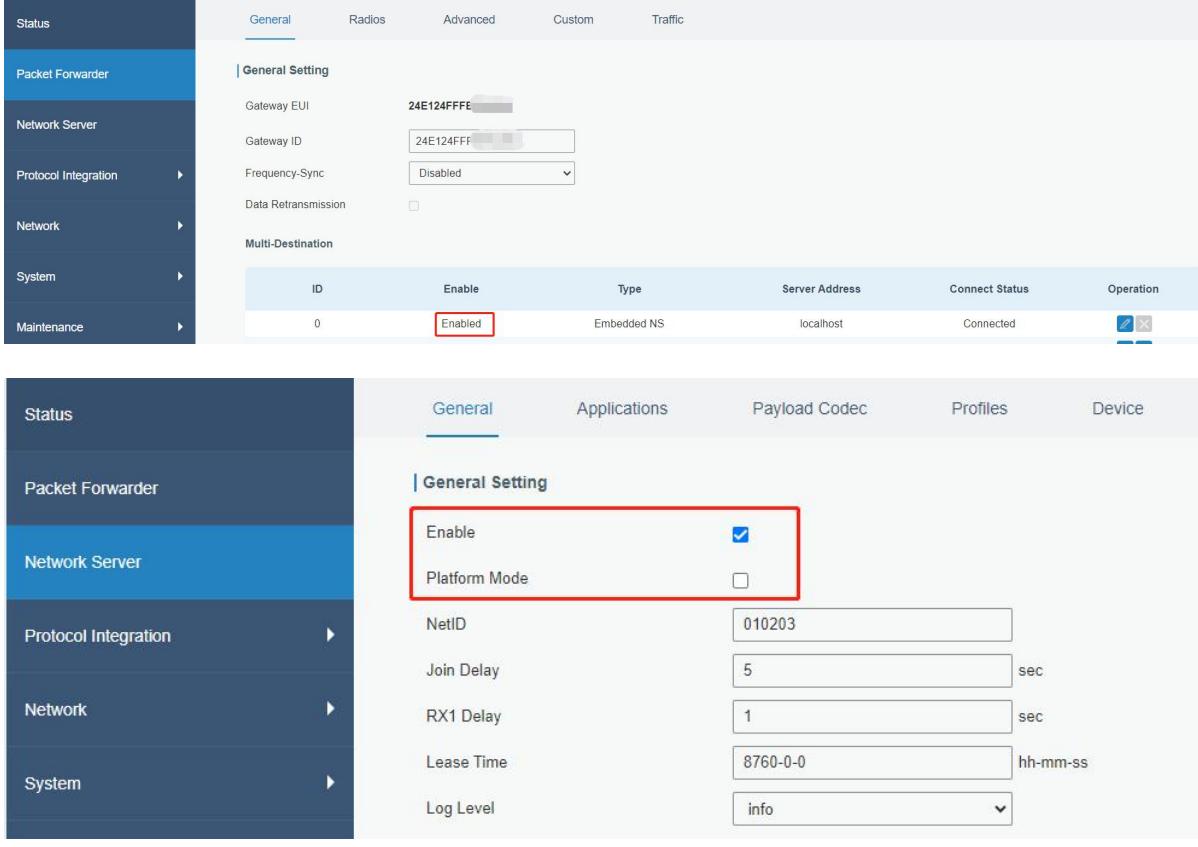

4. Navigate to **Network Server> Device** page to add the field tester to the gateway. The profile type should be set as **OTAA-Class A**.

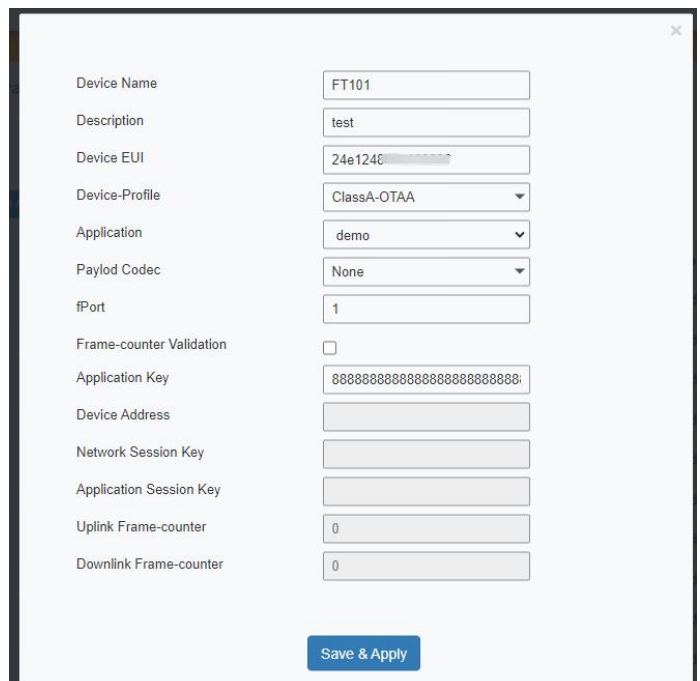

After adding, the field tester will show network status is connected. Click Real-Time Testing to start the signal test.

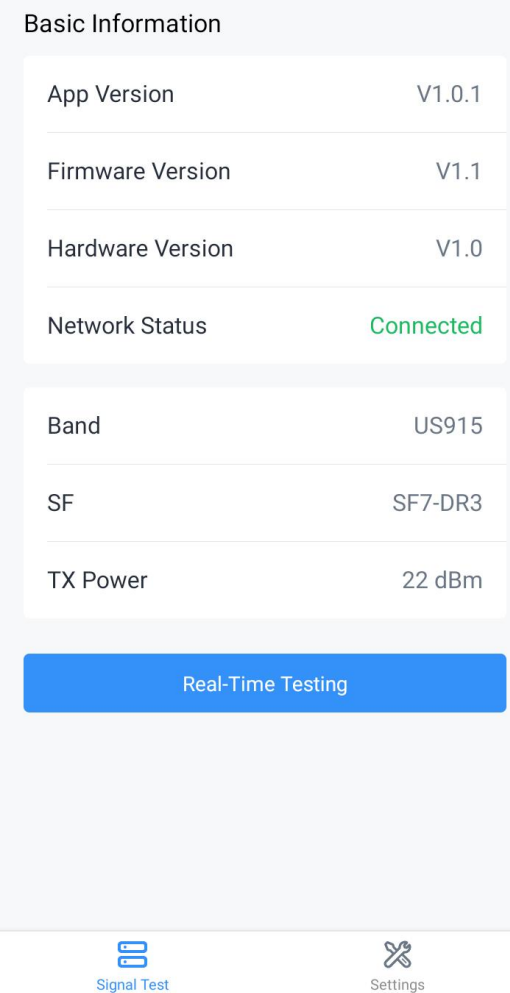

5. Customize a name to record the detection location, then the device will send the confirmed packets to the network server every 6s and record the testing results including signal values, packet report status, etc.

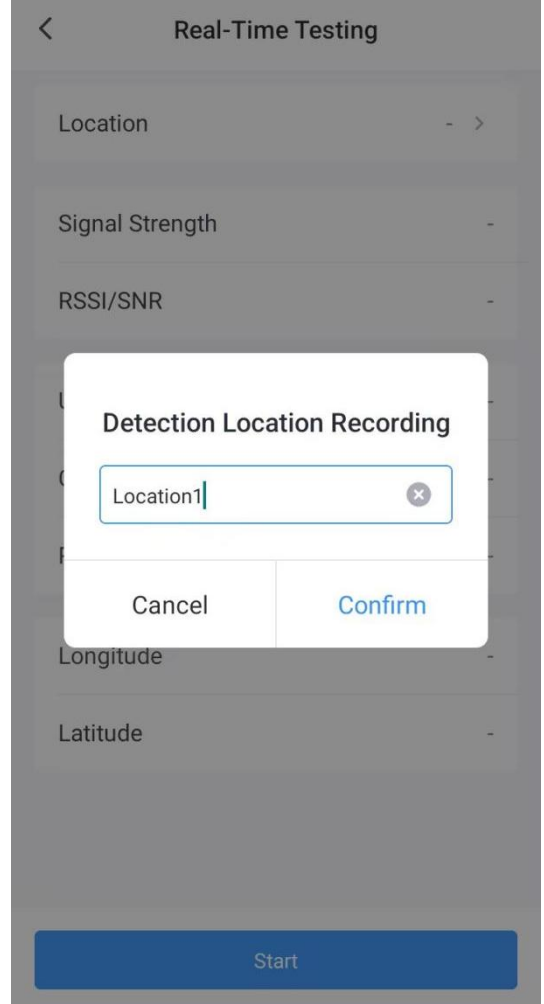

6. Click **Stop** to stop the testing and download the test results on the App as a CSV log file to the device. You can also click **Start** to continue the testing.

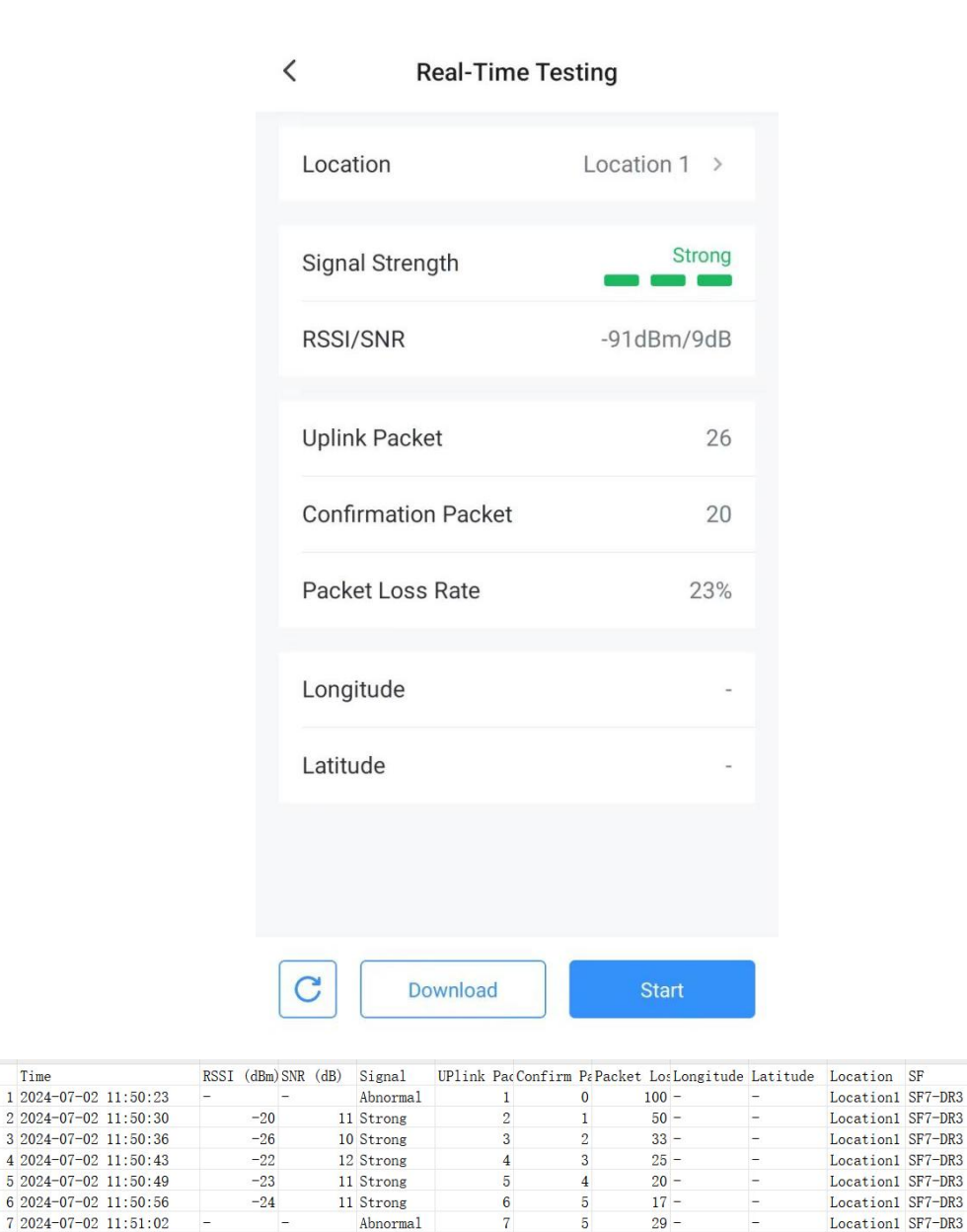

#### <span id="page-13-0"></span>**4.3 Location**

8 2024-07-02 11:51:08

 $Tx$  Cnt

Milesight Field Tester supports to record the coordinates of outdoor location when signal test. This should ensure the location service is enabled in the Settings page of the device and the location permission is allowed for the Field Tester App.

 $\overline{7}$ 

 $\mathcal{R}$ 

Abnormal

Abnormal

**Note:** when the device is located indoors, the GNSS will not work. Please insert a SIM card to get location information based on cellular base stations.

TX Power (dBm)

 $\overline{22}$ 

 $\overline{22}$ 

 $\overline{22}$ 

22

 $22$ 

 $22$ 

 $\overline{22}$ 

 $22$ 

 $\overline{a}$ 

 $29 -$ 

 $38 -$ 

 $\overline{5}$ 

 $\overline{5}$ 

Location1 SF7-DR3

SF7-DR3

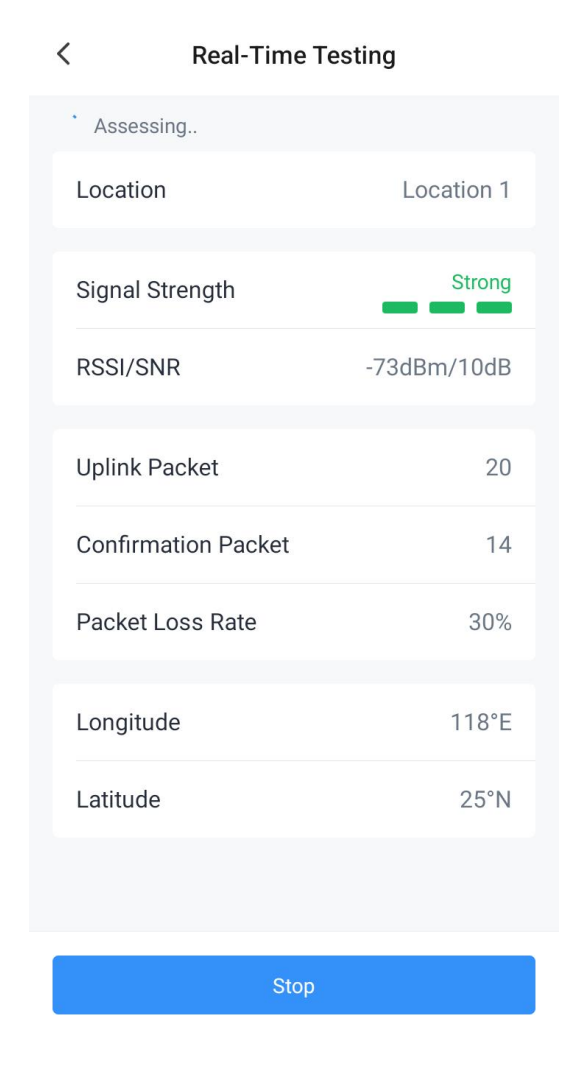

#### <span id="page-14-0"></span>**5. Maintenance**

- Keepthe device and its accessories dry. If the device sprayed the water, clean the surface with a dry soft cloth. Do not use an external heating device (such as a microwave oven) to dry it.
- Power off the device and disconnect the power adapter when cleaning the device.
- Do not clean the device and its accessories with strong chemicals, strong detergents or solvents. To clean the device, wipe it with a soft moistened cloth. Use another soft, dry cloth to wipe dry.
- When installing a SIM card or micro SD card, keep the device clean to prevent impurities from entering the device.
- The response speed of the screen will become slow at a low temperature, which is a normal phenomenon and does not affect the performance.
- It is not suggested to charge the device when the environment temperature is over 45°C or below -10°C.

15

Charge the device every 3 months if it is not used for an extended period.

## <span id="page-15-0"></span>**6. Communication Protocol**

FT101 device will report two types of packets:

#### 1. **Basic Information:** reports whenever it joins the network.

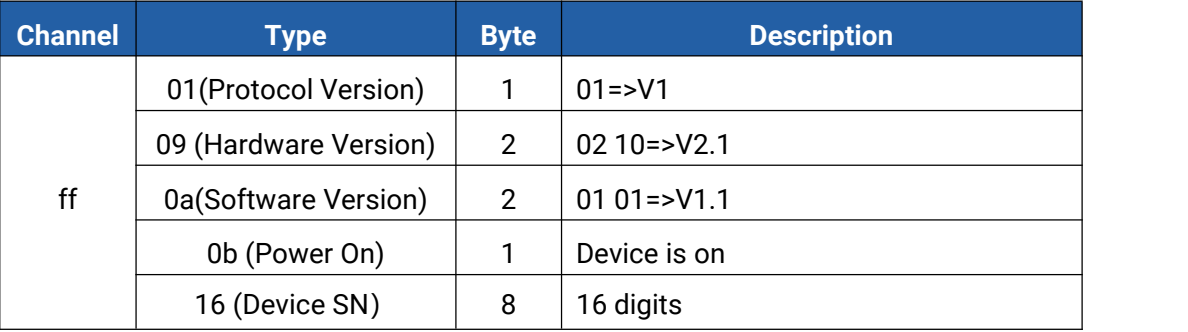

#### **Example:**

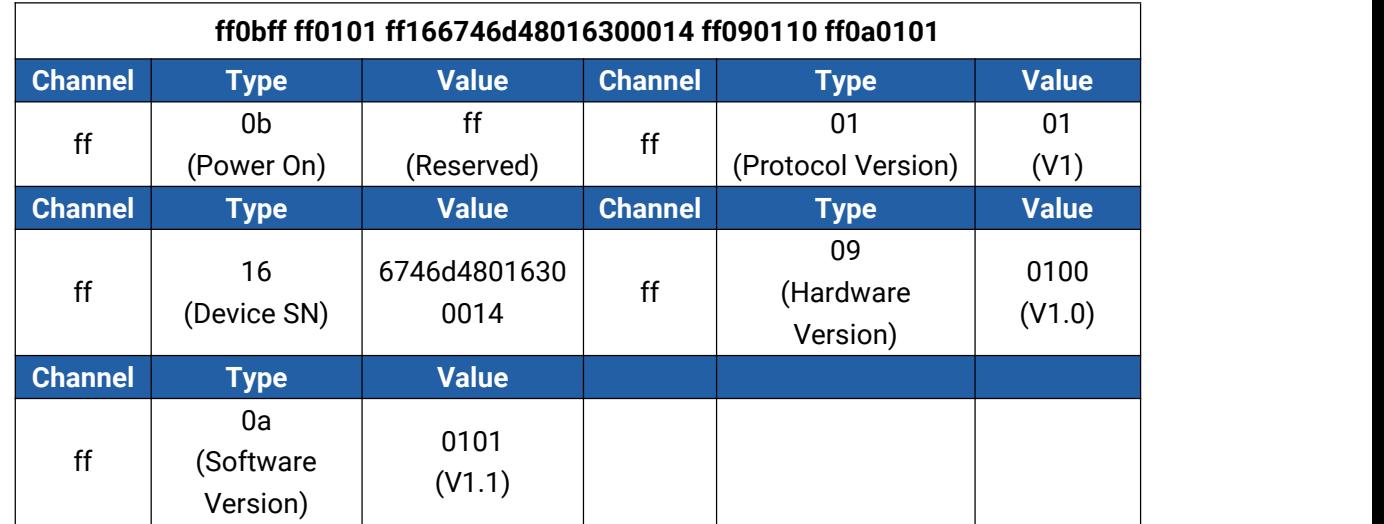

#### 2. **Signal test packet:** reports when starting real-time testing.

**Example:**

**0e00**

## <span id="page-15-1"></span>**Signal Quality Guidelines**

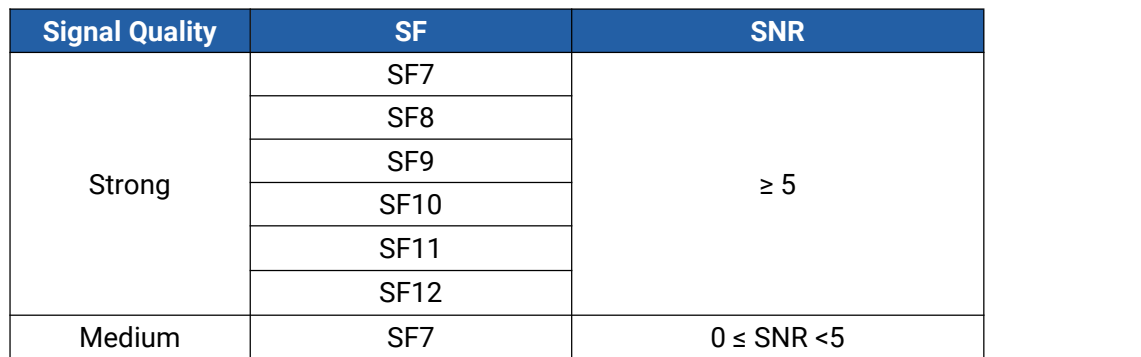

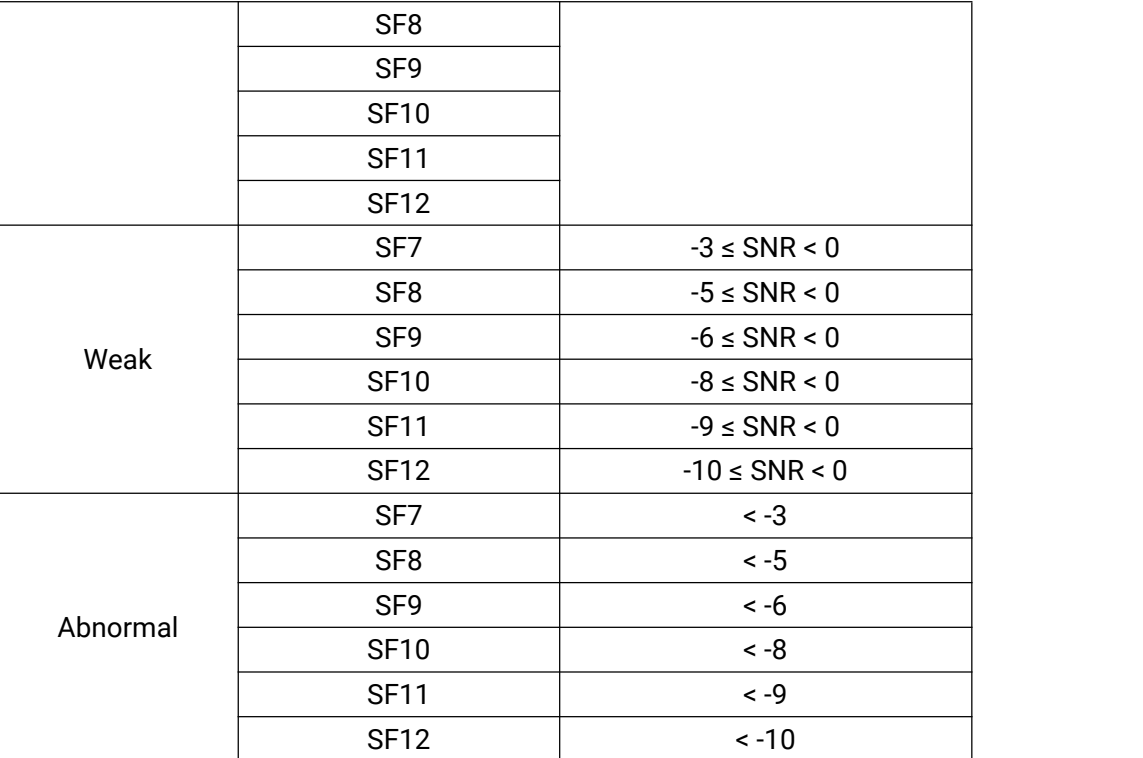

**-END-**